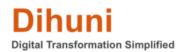

## How to get a Tridium Niagara Host ID

Niagara 4 Supervisor (Browser based and WorkBench) require host ID for license activation. You will also need a host ID for any extended SMA etc. Niagara Host ID is a unique identifier and is tied to the computer where you have Niagara installed.

You must already know your host ID but if you don't or if you're new to Niagara, below are links to download Niagara 4 Supervisor software for Linux and Windows that you can install and get a host ID. Once downloaded and installed, please generate a host ID (typically you would see host ID on the last screen of your installation) and come back to Dihuni.com to purchase Supervisor and Workbench licenses for software activation. (not required for JACE or IO Module or Edge Controller VEC-10 purchase).

## Downloading the software:

You must first download Niagara Supervisor software for free using the following links and depending on your operating system:

Niagara Supervisor for Windows Niagara Supervisor for Linux

Installing the software:

Locate the downloaded zip file and right-click. Choose extract all. Once extracted, locate Installer\_x64.exe and double-click to install. (if you do not have a x64 operating system, use the x86 version.)

| Vykon N4 Supervisor 4 | 3.58.18 including WorkPlace N4                                                                                                    | × |
|-----------------------|----------------------------------------------------------------------------------------------------|---|
| Niagara               | Framework*                                                                                                    |   |
| TRIDIUŃ               | Welcome to the Vykon N4 Supervisor 4.3.58.18 Installation Process<br>This program will install the Vykon N4 Supervisor 4.3.58.18 software onto<br>your computer. |   |
|                       | Build 4.3.58.18<br>Thu Jun 01 13:24:27 Eastern Daylight Time 2017                                                                                                |   |
|                       | < Back Next > Cancel                                                                                                    |   |

Read and accept the License agreement then click next.

| ykon N4 Supervisor 4.3.58.18 including WorkPlace N4                                                                                                    | >  |
|----------------------------------------------------------------------------------------------------|----|
| Niagara Framework®                                                                                                    |    |
| Please read the following license agreement:                                                                                                    |    |
| End User License Agreement July 28, 2015                                                                                                    | ^  |
| TRIDIUM, INC. ("TRIDIUM") HAS DEVELOPED A STANDARDIZED ARCHITECTURE AND<br>RELATED SOFTWARE FOR INTERCONNECTING DEVICES AND CONTROLLERS THAT<br>INCLUDES ELEMENTS SOLD UNDER THE NAME "NIAGARA FRAMEWORK(R)". THESE<br>ELEMENTS TOGETHER WITH THE PRINTED OR ONLINE DOCUMENTATION<br>FURNISHED BY TRIDIUM IN CONJUNCTION WITH THEM, WHETHER ACQUIRED BY<br>YOU AS A SOFTWARE ITEM OR EMBEDDED IN HARDWARE ARE REFERRED TO<br>BELOW AS THE "LICENSED SOFTWARE" AND ARE LICENSED UNDER THIS END USER<br>LICENSE AGREEMENT. TRIDIUM IS WILLING TO PROVIDE A LIMITED LICENSE OF THE<br>LICENSED SOFTWARE TO YOU ONLY ON THE CONDITION THAT YOU ACCEPT ALL OF<br>THE TERMS IN THIS AGREEMENT. PLEASE READ THE TERMS AND CONDITIONS OF<br>THIS AGREEMENT CAREFULLY BEFORE CLICKING ON THE "I ACCEPT" BUTTON. BY | ~  |
| Do you accept this agreement?  O Yes                                                                                                    |    |
| < Back Next > Cano                                                                                                    | el |

It is recommended to set the installation directory to be more specific to the version that you are installing. EX: C:\Niagara\Niagara-4.3.58.18.1x64.

| Vykon N4 Supervisor 4.3.58.18 including WorkPlace N4 |                                                                 |                                  | × |  |
|------------------------------------------------------|-----------------------------------------------------------------|----------------------------------|---|--|
| Niagara F                                            | rameworl                                                        | <*                               |   |  |
| - <b>Σ</b>                                           | Destination Folder                                              |                                  |   |  |
|                                                      | C:\Niagara\Niagara-4                                            | 3.58.18.1x64                     |   |  |
|                                                      | [                                                               | Default Browse                   |   |  |
|                                                      | Space Required<br>Space Available                               | 1284720 K<br>107019800 K Refresh |   |  |
|                                                      | This instance of Workbench will be used as an installation tool |                                  |   |  |
|                                                      | (930926 K)                                                      |                                  |   |  |
|                                                      | 🗹 Install Documentatio                                          | n                                |   |  |
|                                                      | (143439 K)                                                      |                                  |   |  |
|                                                      |                                                                 | < Back Next > Cancel             |   |  |

You may be asked to establish a system passphrase. Use Niagara4Rocks to keep it simple.

Choose (at least) to add Start menu shortcuts and then select next.

| Niagara    | Framework                    |
|------------|------------------------------|
| by TRIDIUN | Install Start Menu Shortcuts |
|            | < Back Next > Cancel         |

| Niagara Framework* |                                                                                                    |  |
|--------------------|----------------------------------------------------------------------------------------------------|--|
| by TRIDIUM         | Niagara installation is complete!<br>Would you like to?<br>I Launch Workbench<br>Install and Start Platform Daemon |  |
|                    | < Back Finish Cancel                                                                                               |  |

Ensure you have an active internet connection, then select Finish.

You should then be redirected to a web page showing you Host ID.